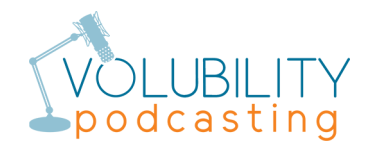

## **iPhone Recording Best Practices**

From the Apple App Store, download the *free* Twisted Wave Recorder: https://apps.apple.com/us/app/twistedwave-recorder/id690359266

After download and installation, open Twisted Wave Recorder.

In bottom right corner, tap Settings (gear icon).

Disable all settings except *Prevent Sleeping*. In particular, we want to turn off *iOS Processing*.

In top right corner, tap Done.

In bottom left corner, tap +.

Select 48,000 Hz and Mono.

In bottom center, tap Record (red circle).

## **\*\*\* When speaking, hold the iPhone to your ear like a landline handset. \*\*\*** *DO NOT hold the iPhone in front of your mouth like a microphone, because this will distort the audio.*

When finished, in bottom left corner, tap Stop (blue square).

In top right corner, select Share (upward arrow inside square).

For Format, select WAVE. For Compression / Bit Depth, select 16 bits.

In top left corner, tap Audio Export.

Enable Send A Link.

Tap Send by Mail.

Enter To: email address.

In top right corner, tap Send (upward arrow in blue circle).